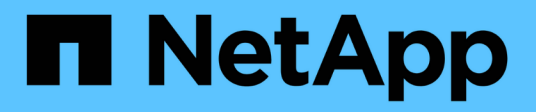

# **Solucionar problemas**

Upgrade controllers

NetApp July 05, 2024

This PDF was generated from https://docs.netapp.com/es-es/ontap-systems-upgrade/upgrade-arl-autoapp-9151/troubleshoot\_index.html on July 05, 2024. Always check docs.netapp.com for the latest.

# **Tabla de contenidos**

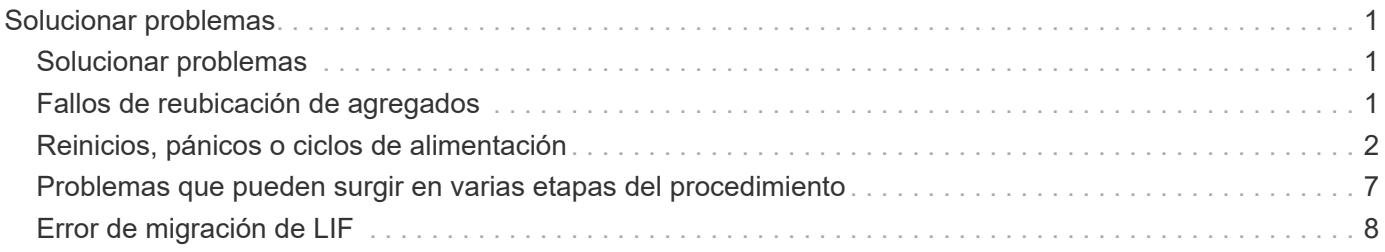

# <span id="page-2-0"></span>**Solucionar problemas**

# <span id="page-2-1"></span>**Solucionar problemas**

Es posible que aparezca un error mientras se actualiza la pareja de nodos. El nodo podría bloquearse, es posible que los agregados no se reubiquen o que los LIF no migren. La causa del fallo y su solución dependen de cuándo se produjo el fallo durante el procedimiento de actualización.

Consulte la tabla que describe las diferentes fases del procedimiento en la sección ["Descripción general de la](https://docs.netapp.com/es-es/ontap-systems-upgrade/upgrade-arl-auto-app-9151/overview_of_the_arl_upgrade.html) [actualización de ARL".](https://docs.netapp.com/es-es/ontap-systems-upgrade/upgrade-arl-auto-app-9151/overview_of_the_arl_upgrade.html) La información sobre los fallos que pueden producirse se enumera en la fase del procedimiento.

# <span id="page-2-2"></span>**Fallos de reubicación de agregados**

La reubicación de agregados (ARL) puede fallar en diferentes puntos durante la actualización.

# **Compruebe si se ha producido un error de reubicación de agregados**

Durante el procedimiento, ARL podría fallar en la etapa 2, etapa 3 o etapa 5.

#### **Pasos**

1. Introduzca el siguiente comando y examine la salida:

storage aggregate relocation show

La storage aggregate relocation show el comando muestra qué agregados se han reubicado correctamente y cuáles no, junto con las causas del fallo.

- 2. Compruebe si hay mensajes EMS en la consola.
- 3. Realice una de las siguientes acciones:
	- Tome la acción correctiva adecuada, en función del resultado del storage aggregate relocation show Y el resultado del mensaje de EMS.
	- Fuerce la reubicación del agregado o de los agregados mediante el override-vetoes o la override-destination-checks opción de storage aggregate relocation start comando.

Para obtener información detallada acerca de storage aggregate relocation start, overridevetoes, y. override-destination-checks opciones, consulte ["Referencias"](https://docs.netapp.com/es-es/ontap-systems-upgrade/upgrade-arl-auto-app-9151/other_references.html) Para enlazar a los comandos *ONTAP 9.8: Manual Page Reference*.

# **Los agregados, originalmente del nodo 1, son propiedad del nodo 4 después de completar la actualización**

Al final del procedimiento de actualización, el nodo 3 debe ser el nuevo nodo de inicio de los agregados que originalmente tenían el nodo 1 como nodo de inicio. Puede reubicarlos tras la actualización.

#### **Acerca de esta tarea**

Es posible que los agregados no puedan reubicar correctamente y tener el nodo 1 como nodo de origen en lugar del nodo 3 en las siguientes circunstancias:

- En la fase 3, cuando los agregados se trasladan del nodo 2 al nodo 3. Algunos de los agregados que se están reubicando tienen el nodo 1 como nodo de origen. Por ejemplo, un agregado de este tipo podría llamarse aggr\_node\_1. Si la reubicación de aggr\_node\_1 falla durante la etapa 3 y no se puede forzar la reubicación, el agregado se quedará detrás en el nodo 2.
- Después de la fase 4, cuando el nodo 2 se reemplaza por el nodo 4. Cuando se reemplaza el nodo 2, aggr\_node\_1 estará en línea con el nodo 4 como su nodo principal en lugar del nodo 3.

Puede resolver el problema de propiedad incorrecto después de la fase 6 una vez que se haya habilitado la conmutación por error del almacenamiento siguiendo los pasos siguientes:

#### **Pasos**

1. Escriba el siguiente comando para obtener una lista de agregados:

storage aggregate show -nodes *node4* -is-home true

Para identificar los agregados que no se han reubicado correctamente, consulte la lista de agregados con el propietario raíz del nodo 1 obtenido en la sección ["Prepare los nodos para la actualización"](https://docs.netapp.com/es-es/ontap-systems-upgrade/upgrade-arl-auto-app-9151/prepare_nodes_for_upgrade.html) y compárelo con el resultado del comando anterior.

- 2. Compare la salida del paso 1 con la salida capturada para el nodo 1 de la sección ["Prepare los nodos para](https://docs.netapp.com/es-es/ontap-systems-upgrade/upgrade-arl-auto-app-9151/prepare_nodes_for_upgrade.html) [la actualización"](https://docs.netapp.com/es-es/ontap-systems-upgrade/upgrade-arl-auto-app-9151/prepare_nodes_for_upgrade.html) y anote los agregados que no se hayan reubicado correctamente.
- 3. reubique los agregados que quedan detrás del nodo 4:

```
storage aggregate relocation start -node node4 -aggr aggr_node_1 -destination
node3
```
No utilice la -ndo-controller-upgrade parámetro durante esta reubicación.

4. Verifique que el nodo 3 ahora sea el propietario principal de los agregados:

storage aggregate show -aggregate *aggr1,aggr2,aggr3…* -fields home-name

*aggr1,aggr2,aggr3…* es la lista de agregados que tienen el nodo 1 como propietario original del hogar.

Los agregados que no tienen nodo 3 como propietario principal se pueden reubicar a nodo 3 con el mismo comando de reubicación en Paso 3.

# <span id="page-3-0"></span>**Reinicios, pánicos o ciclos de alimentación**

Se puede bloquear el sistema: Reinicio, alarma o interrupción de un ciclo de encendido, durante las diferentes etapas de la actualización.

La solución a estos problemas depende de cuándo se produzcan.

# **Se reinicia, produce un pánico o se enciende durante la fase de comprobación previa**

#### **Los nodos 1 o 2 se bloquean antes de la fase de comprobación previa con el par de alta disponibilidad, aún habilitado**

Si el nodo 1 o el nodo 2 se bloquean antes de la fase de comprobación previa, aún no se han reubicado agregados y la configuración de pares de alta disponibilidad está habilitada.

#### **Acerca de esta tarea**

La toma de control y la devolución pueden proceder con normalidad.

#### **Pasos**

- 1. Compruebe la consola para ver los mensajes de EMS que el sistema podría haber emitido y realice la acción correctiva recomendada.
- 2. Continúe con el procedimiento de actualización de la pareja de nodos.

### **Los reinicios, los pánicos o los ciclos de encendido y apagado durante la primera fase de la versión de recursos**

#### **El nodo 1 se bloquea durante la primera fase del lanzamiento de recursos con el par de alta disponibilidad todavía habilitado**

Algunos o todos los agregados se han reubicado del nodo 1 al nodo 2 y el par de alta disponibilidad sigue estando habilitado. El nodo 2 toma el volumen raíz del nodo 1 y todos los agregados que no sean raíz en la ubicación.

#### **Acerca de esta tarea**

La propiedad de los agregados que se reubicaron tiene el mismo aspecto que la propiedad de los agregados no raíz que se tomaron el control porque el propietario de la casa no ha cambiado.

Cuando el nodo 1 entra en el waiting for giveback estado, el nodo 2 devuelve todos los agregados del nodo 1 que no son raíz.

#### **Pasos**

- 1. Después de arrancar el nodo 1, todos los agregados que no son raíz del nodo 1 se han movido de nuevo al nodo 1. Debe ejecutar una reubicación manual de agregados de los nodos 1 a 2: storage aggregate relocation start -node node1 -destination node2 -aggregate -list \* -ndocontroller-upgrade true
- 2. Continúe con el procedimiento de actualización de la pareja de nodos.

#### **El nodo 1 se bloquea durante la primera fase de lanzamiento de recursos mientras se deshabilita el par de alta disponibilidad**

El nodo 2 no toma el relevo, pero intenta servir datos en todos los agregados que no son raíz.

#### **Pasos**

- 1. Coloque el nodo 1.
- 2. Continúe con el procedimiento de actualización de la pareja de nodos.

#### **Se produce un error en el nodo 2 durante la primera fase de lanzamiento de recursos con el par de alta disponibilidad, de todos modos habilitado**

El nodo 1 ha reubicado algunos de sus agregados, o todos ellos, al nodo 2. La pareja de alta disponibilidad está habilitada.

#### **Acerca de esta tarea**

El nodo 1 asume todos los agregados del nodo 2, así como todos sus propios agregados, que se habían reubicado en el nodo 2. Cuando el nodo 2 arranca, la reubicación de agregados se completa automáticamente.

#### **Pasos**

- 1. Sube el 2.
- 2. Continúe con el procedimiento de actualización de la pareja de nodos.

#### **El nodo 2 se bloquea en la primera fase de lanzamiento de recursos y después de que se deshabilita el par de alta disponibilidad**

El nodo 1 no toma el control.

#### **Pasos**

1. Sube el 2.

Se produce una interrupción del servicio del cliente en todos los agregados, mientras que el nodo 2 arranca.

2. Continúe con el resto del procedimiento de actualización de la pareja de nodos.

# **Reinicia, produce un pánico o ciclos de encendido durante la primera fase de verificación**

#### **El nodo 2 se bloquea en la primera fase de verificación con el par de alta disponibilidad deshabilitado**

El nodo 3 no retoma después de un bloqueo del nodo 2, ya que la pareja de alta disponibilidad ya está deshabilitada.

#### **Pasos**

1. Sube el 2.

Se produce una interrupción del servicio del cliente en todos los agregados, mientras que el nodo 2 arranca.

2. Continúe con el procedimiento de actualización de la pareja de nodos.

#### **El nodo 3 se bloquea durante la primera fase de verificación con la pareja de alta disponibilidad deshabilitada**

El nodo 2 no toma el relevo, pero intenta servir datos en todos los agregados que no son raíz.

# **Pasos**

- 1. Traiga el nodo 3.
- 2. Continúe con el procedimiento de actualización de la pareja de nodos.

# **Reinicios, pánicos o ciclos de alimentación durante la primera fase de recuperación de recursos**

#### **El nodo 2 se bloquea durante la primera fase de recuperación de recursos durante la reubicación de agregados**

El nodo 2 ha reubicado algunos o todos sus agregados del nodo 1 al nodo 3. El nodo 3 proporciona datos de agregados que se reubicaron. El par de alta disponibilidad está deshabilitado y, por lo tanto, no hay toma de control.

#### **Acerca de esta tarea**

Hay una interrupción del cliente para los agregados que no se han reubicado. Cuando el nodo de arranque del nodo 2, los agregados del nodo 1 se reubican en nodo 3.

#### **Pasos**

- 1. Sube el 2.
- 2. Continúe con el procedimiento de actualización de la pareja de nodos.

#### **El nodo 3 se bloquea durante la primera fase de recuperación de recursos durante la reubicación de agregados**

Si el nodo 3 se bloquea mientras el nodo 2 se reubica los agregados en el nodo 3, la tarea continúa después de que se arranca el nodo 3.

#### **Acerca de esta tarea**

El nodo 2 sigue sirviendo agregados restantes, pero los agregados que ya se reubicaron en nodo 3 se encuentran en una interrupción de cliente, mientras que el nodo 3 se inicia.

#### **Pasos**

- 1. Traiga el nodo 3.
- 2. Continúe con la actualización de la controladora.

### **Reinicios, pánicos o ciclos de alimentación durante la fase posterior a la comprobación**

#### **El nodo 2 o 3 se bloquea durante la fase de comprobación posterior**

El par de alta disponibilidad está deshabilitado, por lo que no se toma el control. Hay una interrupción del cliente para los agregados que pertenecen al nodo que se reinició.

#### **Pasos**

- 1. Suba el nodo.
- 2. Continúe con el procedimiento de actualización de la pareja de nodos.

### **Reinicios, pánicos o ciclos de encendido durante la segunda fase de lanzamiento de recursos**

#### **El nodo 3 se bloquea durante la segunda fase de versión de recursos**

Si el nodo 3 se bloquea mientras el nodo 2 está reubicando agregados, la tarea continuará después de que se arranque el nodo 3.

#### **Acerca de esta tarea**

El nodo 2 sigue sirviendo agregados restantes, pero los agregados que ya se reubicaron en los agregados de nodo 3 y los propios de nodo 3 se encuentran en situación de interrupción del servicio del cliente, mientras que el nodo 3 se inicia.

#### **Pasos**

- 1. Traiga el nodo 3.
- 2. Continúe con el procedimiento de actualización de la controladora.

#### **El nodo 2 se bloquea durante la segunda fase de publicación de recursos**

Si el nodo 2 se bloquea durante la reubicación de agregados, el nodo 2 no se retoma.

#### **Acerca de esta tarea**

El nodo 3 sigue sirviendo los agregados que se reubicaron, pero los agregados propiedad del nodo 2 encuentran las interrupciones de servicio del cliente.

#### **Pasos**

- 1. Sube el 2.
- 2. Continúe con el procedimiento de actualización de la controladora.

### **Reinicia, produce un pánico o ciclos de encendido durante la segunda fase de verificación**

#### **El nodo 3 se bloquea durante la segunda fase de verificación**

Si el nodo 3 se bloquea durante esta fase, la toma de control no se produce porque la pareja de alta disponibilidad ya está deshabilitada.

#### **Acerca de esta tarea**

Hay una interrupción del servicio del cliente de todos los agregados hasta que se reinicia el nodo 3.

#### **Pasos**

- 1. Traiga el nodo 3.
- 2. Continúe con el procedimiento de actualización de la pareja de nodos.

#### **Node4 se bloquea durante la segunda fase de verificación**

Si el nodo 4 se bloquea durante esta fase, la toma de control no se produce. El nodo 3 proporciona datos de los agregados.

#### **Acerca de esta tarea**

Existe una interrupción del servicio de los agregados que no son raíz que ya se removieron hasta reinicios de nodo 4.

#### **Pasos**

- 1. Traiga el nodo 4.
- 2. Continúe con el procedimiento de actualización de la pareja de nodos.

# <span id="page-8-0"></span>**Problemas que pueden surgir en varias etapas del procedimiento**

Algunos problemas pueden ocurrir durante diferentes etapas del procedimiento.

# **Resultado de comando "Storage Failover show" inesperado**

Durante el procedimiento, si el nodo que aloja todos los agregados de datos produce una alarma o se reinicia por accidente, podría ver un resultado inesperado para el storage failover show comando antes y después del reinicio, la alarma o el ciclo de apagado y encendido.

#### **Acerca de esta tarea**

Puede que aparezca un resultado inesperado en el storage failover show Orden en la etapa 2, etapa 3, etapa 4 o etapa 5.

El siguiente ejemplo muestra el resultado esperado del storage failover show comando si no hay reinicios o produce una alarma en el nodo que aloja todos los agregados de datos:

```
cluster::> storage failover show
                   Takeover
Node Partner Possible State Description
------- -------- --------- -----------------
node1 node2 false Unknown
node2 node1 false Node owns partner aggregates as part of the
non-disruptive head upgrade procedure. Takeover is not possible: Storage
failover is disabled.
```
En el siguiente ejemplo, se muestra el resultado del storage failover show comando tras un reinicio o una alarma:

```
cluster::> storage failover show
                   Takeover
Node Partner Possible State Description
------- -------- --------- -----------------
node1 node2 - Unknown
node2 node1 false Waiting for node1, Partial giveback, Takeover
is not possible: Storage failover is disabled
```
Aunque el resultado dice que un nodo está en una devolución parcial y que la conmutación al respaldo del almacenamiento está deshabilitada, puede ignorar este mensaje.

#### **Pasos**

No es necesario realizar ninguna acción; continúe con el procedimiento de actualización de la pareja de nodos.

# <span id="page-9-0"></span>**Error de migración de LIF**

Después de migrar las LIF, es posible que no entren en línea después de la migración en las fases 2, fase 3 o fase 5.

#### **Pasos**

1. Compruebe que el tamaño de MTU del puerto sea el mismo que el del nodo de origen.

Por ejemplo, si el tamaño de MTU de puerto de clúster es 9000 en el nodo de origen, debe ser 9000 en el nodo de destino.

2. Compruebe la conectividad física del cable de red si el estado físico del puerto es down.

#### **Información de copyright**

Copyright © 2024 NetApp, Inc. Todos los derechos reservados. Imprimido en EE. UU. No se puede reproducir este documento protegido por copyright ni parte del mismo de ninguna forma ni por ningún medio (gráfico, electrónico o mecánico, incluidas fotocopias, grabaciones o almacenamiento en un sistema de recuperación electrónico) sin la autorización previa y por escrito del propietario del copyright.

El software derivado del material de NetApp con copyright está sujeto a la siguiente licencia y exención de responsabilidad:

ESTE SOFTWARE LO PROPORCIONA NETAPP «TAL CUAL» Y SIN NINGUNA GARANTÍA EXPRESA O IMPLÍCITA, INCLUYENDO, SIN LIMITAR, LAS GARANTÍAS IMPLÍCITAS DE COMERCIALIZACIÓN O IDONEIDAD PARA UN FIN CONCRETO, CUYA RESPONSABILIDAD QUEDA EXIMIDA POR EL PRESENTE DOCUMENTO. EN NINGÚN CASO NETAPP SERÁ RESPONSABLE DE NINGÚN DAÑO DIRECTO, INDIRECTO, ESPECIAL, EJEMPLAR O RESULTANTE (INCLUYENDO, ENTRE OTROS, LA OBTENCIÓN DE BIENES O SERVICIOS SUSTITUTIVOS, PÉRDIDA DE USO, DE DATOS O DE BENEFICIOS, O INTERRUPCIÓN DE LA ACTIVIDAD EMPRESARIAL) CUALQUIERA SEA EL MODO EN EL QUE SE PRODUJERON Y LA TEORÍA DE RESPONSABILIDAD QUE SE APLIQUE, YA SEA EN CONTRATO, RESPONSABILIDAD OBJETIVA O AGRAVIO (INCLUIDA LA NEGLIGENCIA U OTRO TIPO), QUE SURJAN DE ALGÚN MODO DEL USO DE ESTE SOFTWARE, INCLUSO SI HUBIEREN SIDO ADVERTIDOS DE LA POSIBILIDAD DE TALES DAÑOS.

NetApp se reserva el derecho de modificar cualquiera de los productos aquí descritos en cualquier momento y sin aviso previo. NetApp no asume ningún tipo de responsabilidad que surja del uso de los productos aquí descritos, excepto aquello expresamente acordado por escrito por parte de NetApp. El uso o adquisición de este producto no lleva implícita ninguna licencia con derechos de patente, de marcas comerciales o cualquier otro derecho de propiedad intelectual de NetApp.

Es posible que el producto que se describe en este manual esté protegido por una o más patentes de EE. UU., patentes extranjeras o solicitudes pendientes.

LEYENDA DE DERECHOS LIMITADOS: el uso, la copia o la divulgación por parte del gobierno están sujetos a las restricciones establecidas en el subpárrafo (b)(3) de los derechos de datos técnicos y productos no comerciales de DFARS 252.227-7013 (FEB de 2014) y FAR 52.227-19 (DIC de 2007).

Los datos aquí contenidos pertenecen a un producto comercial o servicio comercial (como se define en FAR 2.101) y son propiedad de NetApp, Inc. Todos los datos técnicos y el software informático de NetApp que se proporcionan en este Acuerdo tienen una naturaleza comercial y se han desarrollado exclusivamente con fondos privados. El Gobierno de EE. UU. tiene una licencia limitada, irrevocable, no exclusiva, no transferible, no sublicenciable y de alcance mundial para utilizar los Datos en relación con el contrato del Gobierno de los Estados Unidos bajo el cual se proporcionaron los Datos. Excepto que aquí se disponga lo contrario, los Datos no se pueden utilizar, desvelar, reproducir, modificar, interpretar o mostrar sin la previa aprobación por escrito de NetApp, Inc. Los derechos de licencia del Gobierno de los Estados Unidos de América y su Departamento de Defensa se limitan a los derechos identificados en la cláusula 252.227-7015(b) de la sección DFARS (FEB de 2014).

#### **Información de la marca comercial**

NETAPP, el logotipo de NETAPP y las marcas que constan en <http://www.netapp.com/TM>son marcas comerciales de NetApp, Inc. El resto de nombres de empresa y de producto pueden ser marcas comerciales de sus respectivos propietarios.